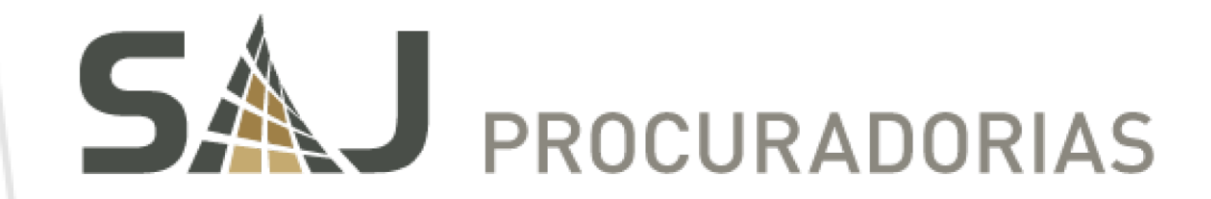

# NOVIDADES DA VERSÃO

SAJ Procuradorias – Versão 4.0.22

Julho de 2017

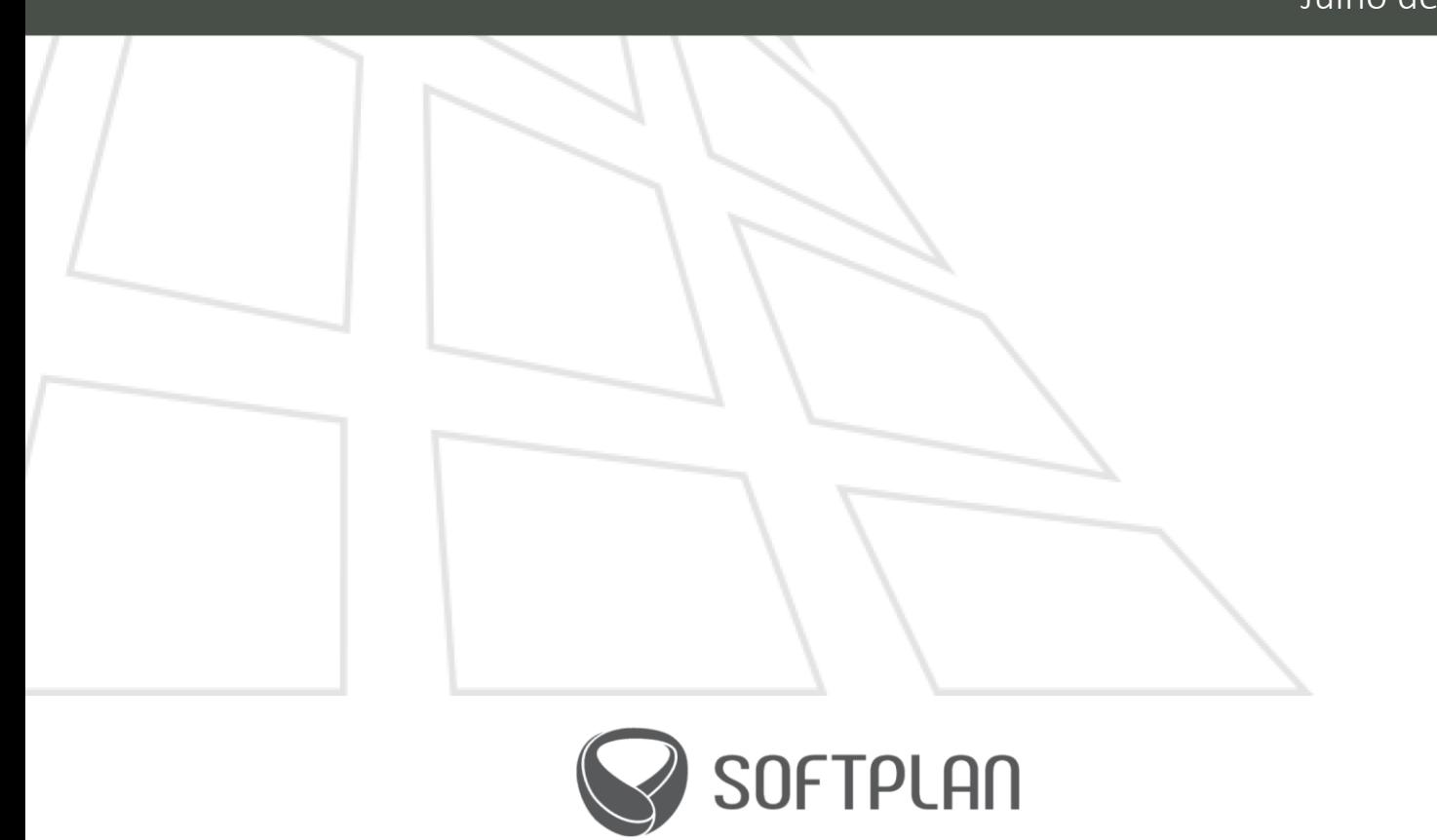

sajprocuradorias.softplan.com.br

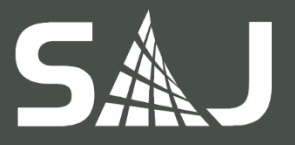

<span id="page-1-0"></span>Sumário

### 1. [APRESENTAÇÃO](#page-2-0)

#### 2. [GERAL](#page-2-1)

- 2.1. [Alteração de categoria de documento](#page-2-2)
- 2.2. [Definição do rito](#page-2-3)
- 2.3. [Geração automática do número do parecer](#page-2-4)
- 2.4. [Definição de Webservices por juízo](#page-2-5)
- 2.5. [Encerramento de pendências](#page-3-0)
- 2.6. [Geração automática do número do parecer](#page-3-1)
- 2.7. [Geração de pendência para intimações e citações](#page-3-2)
- 2.8. [Numeração do parecer](#page-3-3)
- 2.9. [Exportação de documentos na pasta digital](#page-3-4)

#### 3. [CONTENCIOSO](#page-4-0)

- 3.1. [Avaliação superior de documentos](#page-4-1)
- 3.2. [Compartilhamento de documentos](#page-4-2)
- 3.3. [Recebimento de atos eletrônicos para processos físicos](#page-4-3)
- 3.4. [Geração de pendência para intimações e citações](#page-4-4)

#### 4. [EXECUÇÃO FISCAL](#page-5-0)

4.1. [Geração de pendência para intimações e citações](#page-5-1)

#### 5. [CONSULTIVO](#page-6-0)

- 5.1. [Acesso das secretarias aos processos administrativos consultivos](#page-6-1)
- 5.2. [Avaliação superior de documentos](#page-6-2)
- 5.3. [Compartilhamento de documentos](#page-6-3)

### 6. [GESTÃO DO CONHECIMENTO](#page-7-0)

- 6.1. [Edição de teses](#page-7-1)
- 6.2. [Validação de teses para publicação](#page-7-2)
- 6.3. [Controle de acesso às teses publicadas](#page-7-3)

#### [Outras informações](#page-8-0)

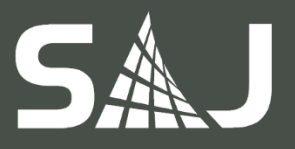

# <span id="page-2-0"></span>1. APRESENTAÇÃO

Nesta edição do Novidades da Versão - SAJ Procuradorias, você pode conferir as novas funcionalidades implementadas na versão 4.0.22 do SAJ Procuradorias, nos módulos Contencioso, Execução fiscal, Consultivo e Gestão do Conhecimento, além de funcionalidades gerais. Aproveite as novidades e, no caso de dúvidas, entre em contato.

# <span id="page-2-1"></span>2. GERAL

# <span id="page-2-2"></span>2.1. Alteração de categoria de documento

Foi disponibilizada, no Editor de Textos, uma funcionalidade que permite alterar a categoria de documentos, assim como já era possível realizar no Gerenciador de Arquivos. A partir dessa nova versão, passa a ser permitida a alteração da categoria de documento durante sua revisão ou elaboração.

Para realizar a alteração, o usuário deverá informar a nova categoria de documentos, além do novo modelo. Dessa forma, o sistema reaproveitará o texto contido no documento atual para gerar o documento da nova categoria.

Observação: a funcionalidade estará disponível apenas para documentos ainda não finalizados.

### <span id="page-2-3"></span>2.2. Definição do rito

A partir dessa nova versão, o sistema permite definir o rito de um ato eletrônico já no momento de sua classificação, podendo ser realizada na tela de 'Criação e movimentação de processos a partir de publicação'.

### <span id="page-2-4"></span>2.3. Geração automática do número do parecer

O processo de numeração dos pareceres, já acolhidos pela casa, passa a ser automatizado por meio do SAJ Procuradorias.

Para que, entretanto, não haja qualquer transgressão devido à alteração de um documento já assinado pelo procurador, a numeração automática gerada para o parecer é inserida em um novo documento - cópia do documento inicial elaborado pelo procurador referente ao teor do parecer. Dessa forma, a assinatura não é perdida, pois o documento inicial não é submetido a nenhuma alteração, sendo a numeração gerada para o parecer apenas inserida nesse novo documento, denominado "Parecer aprovado".

# <span id="page-2-5"></span>2.4. Definição de Webservices por juízo

Anteriormente, o sistema permitia somente uma integração por comarca, de modo que os juízos nela contidos herdavam as definições do Webservices configuradas. Nessa nova versão, o SAJ Procuradorias foi alterado para permitir a integração com tribunais que possuam sistemas diversos para um mesmo juízo (vara) em uma determinada comarca (foro). Dessa forma, o sistema agora permite que os serviços de consulta de dados, peticionamento intermediário e recebimento de citação e intimação verifiquem também a configuração do Webservices por juízo.

Observação: por juízo, entende-se a junção do número do juízo e a descrição do juízo (vara).

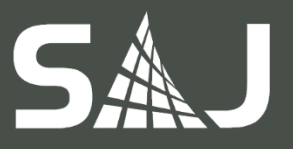

### <span id="page-3-0"></span>2.5. Encerramento de pendências

O sistema foi alterado para que, a partir dessa nova versão, alguns usuários possam encerrar pendências da agenda, do workflow e da finalização de documentos, mesmo não sendo os donos das pendências. Essa liberação ocorre por meio de uma função de segurança adicionada ao sistema.

### <span id="page-3-1"></span>2.6. Geração automática do número do parecer

O processo de numeração dos pareceres, já acolhidos pela casa, passa a ser automatizado por meio do SAJ Procuradorias.

Para que, entretanto, não haja qualquer transgressão devido à alteração de um documento já assinado pelo procurador, a numeração automática gerada para o parecer é inserida em um novo documento - cópia do documento inicial elaborado pelo procurador referente ao teor do parecer. Dessa forma, a assinatura não é perdida, pois o documento inicial não é submetido a nenhuma alteração, sendo a numeração gerada para o parecer apenas inserida nesse novo documento, denominado "Parecer aprovado".

### <span id="page-3-2"></span>2.7. Geração de pendência para intimações e citações

O sistema agora passa a gerar aos procuradores pendência não classificada, via movimentação, no momento da obtenção da lista de intimações e citações junto ao Tribunal. Dessa forma, permite que o procurador possa atuar nas citações e intimações mesmo antes do início efetivo do prazo no Tribunal.

### <span id="page-3-3"></span>2.8. Numeração do parecer

Anteriormente, quando um parecer era retificado, gerava-se um novo documento no sistema e um novo número para o parecer. A partir dessa nova versão, nos casos em que um parecer sofrer retificação e um novo documento for elaborado (outro parecer), este último passará a receber, no processo de numeração, o mesmo número inicial do parecer original.

### <span id="page-3-4"></span>2.9. Exportação de documentos na pasta digital

Com o objetivo de otimizar o processo de exportação de documentos, foi implementada uma funcionalidade que permite ao usuário exportar, na mesma operação, mais de um documento (com ou sem anexos).

Observação: a exportação respeitará o parâmetro que delimita o tamanho máximo de documentos e anexos para peticionamento, conforme configuração.

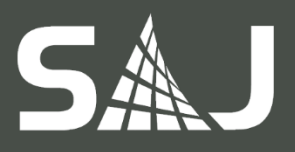

# <span id="page-4-0"></span>3. CONTENCIOSO

### <span id="page-4-1"></span>3.1. Avaliação superior de documentos

Foi adicionada às categorias de documento uma opção (configurável) para classificar se o documento deve ser avaliado pela chefia (Procurador-Chefe) ou chefia superior, sendo essa avaliação: "Obrigatória", "Opcional" ou "Não necessita".

- o Obrigatória: após ser finalizado, o documento ficará disponível para avaliação do Procurador-Chefe da chefia em que foi elaborado. Após essa etapa, será disponibilizado para avaliação da chefia superior, de acordo com a configuração da categoria do documento emitido pelo Procurador-Chefe;
- o Opcional: cabe ao procurador que elaborou o documento definir se este deve ser avaliado ou não por seu superior;
- o Não necessita: o documento não estará disponível para avaliação.

Já na finalização do documento, no momento de inclusão de usuários para assinatura, também foram adicionadas em "Consulta de pessoas" as opções "Todos os usuários" e "Por chefia", para facilitar a consulta de usuários que devem assinar o documento.

### <span id="page-4-2"></span>3.2. Compartilhamento de documentos

Foi criado um novo filtro onde é possível selecionar dentre as opções de exibir todos os usuários ou somente os usuários de determinada chefia, facilitando a consulta no compartilhamento de documentos.

### <span id="page-4-3"></span>3.3. Recebimento de atos eletrônicos para processos físicos

O sistema foi ajustado para que, ao receber um ato eletrônico para um processo já cadastrado, ocorra a verificação no Tribunal quanto ao tipo de tramitação do processo (tanto de processos originários quanto de processos filhos). Em se tratando de um processo com tramitação física no TJ, esse permanecerá como físico no sistema; entretanto, sendo de tramitação eletrônica, o processo será convertido para eletrônico.

# <span id="page-4-4"></span>3.4. Geração de pendência para intimações e citações

O sistema agora passa a gerar aos procuradores pendência não classificada, via movimentação, no momento da obtenção da lista de intimações e citações junto ao Tribunal. Dessa forma, permite que o procurador possa atuar nas citações e intimações mesmo antes do início efetivo do prazo no Tribunal.

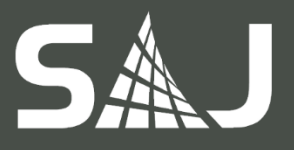

# <span id="page-5-0"></span>4. EXECUÇÃO FISCAL

# <span id="page-5-1"></span>4.1. Geração de pendência para intimações e citações

O sistema agora passa a gerar aos procuradores pendência não classificada, via movimentação, no momento da obtenção da lista de intimações e citações junto ao Tribunal. Dessa forma, permite que o procurador possa atuar nas citações e intimações mesmo antes do início efetivo do prazo no Tribunal.

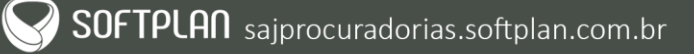

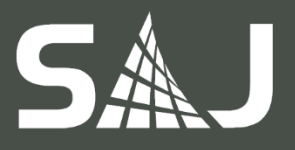

# <span id="page-6-0"></span>5. CONSULTIVO

### <span id="page-6-1"></span>5.1. Acesso das secretarias aos processos administrativos consultivos

A tela de "Consulta de processos administrativos" foi alterada para que, quando acessada por um usuário lotado em um órgão de origem, o filtro "Órgão de origem" já seja preenchido automaticamente e sem possibilidade de alteração. Dessa forma, a consulta está condicionada os processos somente daquele órgão de origem.

Para executar a consulta, o usuário precisará ter acesso ao sistema e estar com a respectiva lotação configurada. Já nos resultados, será possível visualizar a pasta digital do processo, assim como os andamentos internos.

Observação: toda a informação disponível na tela de consulta, seja em forma de filtro, coluna ou nos andamentos internos da pasta digital, estará disponível ao usuário do órgão de origem. No caso de o usuário utilizar diretamente a pasta digital, o acesso a processos que não sejam do seu órgão de origem será bloqueado.

### <span id="page-6-2"></span>5.2. Avaliação superior de documentos

Foi adicionada às categorias de documento uma opção (configurável) para classificar se o documento deve ser avaliado pela chefia (Procurador-Chefe) ou chefia superior, sendo essa avaliação: "Obrigatória", "Opcional" ou "Não necessita".

- o Obrigatória: após ser finalizado, o documento ficará disponível para avaliação do Procurador-Chefe da chefia em que foi elaborado. Após essa etapa, será disponibilizado para avaliação da chefia superior, de acordo com a configuração da categoria do documento emitido pelo Procurador-Chefe;
- o Opcional: cabe ao procurador que elaborou o documento definir se este deve ser avaliado ou não por seu superior;
- o Não necessita: o documento não estará disponível para avaliação.

Já na finalização do documento, no momento de inclusão de usuários para assinatura, também foram adicionadas em "Consulta de pessoas" as opções "Todos os usuários" e "Por chefia", para facilitar a consulta de usuários que devem assinar o documento.

# <span id="page-6-3"></span>5.3. Compartilhamento de documentos

Foi criado um novo filtro onde é possível selecionar dentre as opções de exibir todos os usuários ou somente os usuários de determinada chefia, facilitando a consulta no compartilhamento de documentos.

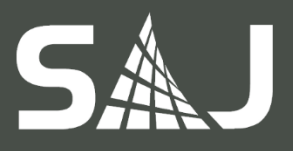

# <span id="page-7-0"></span>6. GESTÃO DO CONHECIMENTO

### <span id="page-7-1"></span>6.1. Edição de teses

A partir da nova versão do SAJ Procuradorias, foi disponibilizada no campo "Autor" uma consulta apresentando uma listagem com o nome de todos os procuradores cadastrados, permitindo a seleção direta, facilitando o preenchimento das informações. Além disso, agora é possível adicionar vários precedentes e fundamentações para cada parecer no cadastro de teses, como também no editor de textos. Outras melhorias foram a inclusão dos filtros em "Fundamentação" e "Precedentes" na consulta de pareceres na Web, como também a exibição, no resultado da consulta, das fundamentações de cada parecer.

# <span id="page-7-2"></span>6.2. Validação de teses para publicação

Foi criada uma nova configuração permitindo que qualquer tipo de tese passe pelo fluxo de revisão técnica, atualmente disponível somente para pareceres, antes de sua publicação. Da mesma forma que ocorre para esses pareceres, os outros tipos de teses serão revisados tecnicamente e gerados em arquivo PDF, evitando assim que sejam editados após a revisão.

# <span id="page-7-3"></span>6.3. Controle de acesso às teses publicadas

### Somente PGE/SC

A consulta de pareceres na Web passa a estar disponível para qualquer usuário, não havendo necessidade de se realizar o login para identificação, uma vez que se tratam de informações de domínio público. Para os outros tipos de teses, entretanto, que possuem pareceres sigilosos, além de ter o login validado, o sistema verificará se o acesso deste usuário está ou não autorizado para aquele tipo de tese, bloqueando, assim, os usuários não-autorizados.

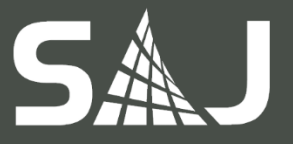

# <span id="page-8-0"></span>Outras informações

Data de criação: 17/07/2017 Data da última atualização: 20/07/2017 Elaborado por: Cássia Camila Chassot da Silva Aplicável a: SAJ Procuradorias 4.0.22 e superiores.

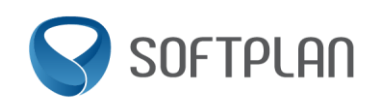

Avenida Luiz Boiteux Piazza | nº 1302 | Sapiens Parque Canasvieiras | Florianópolis/SC Fone +55 48 3027 8000 www.softplan.com.br

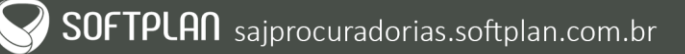